#### МИНОБРНАУКИ РОССИИ

# Орский гуманитарно-технологический институт (филиал) федерального государственного бюджетного образовательного учреждения высшего образования «Оренбургский государственный университет» (Орский гуманитарно-технологический институт (филиал) ОГУ)

Кафедра программного обеспечения

## Методические указания для обучающихся по освоению дисциплины

«Б.1.Б.15 Организация электронно-вычислительных машин и систем»

Уровень высшего образования

### БАКАЛАВРИАТ

Направление подготовки

09.03.01 информатика и вычислительная техника (код и наименование направления подготовки)

Программное обеспечение средств вычислительной техники и

автоматизированных систем (наименование направленности (профиля) образовательной программы)

Тип образовательной программы Программа академического бакалавриата

> Квалификация Бакалавр

Форма обучения Очная

Год начала реализации программы (набора) 2014, 2015, 2016, 2017

Методические указания для обучающихся по освоению дисциплины «Б.1.Б.15 Организация электронно-вычислительных машин и систем» предназначены для обучающихся очной формы обучения направления подготовки 09.03.01 информатика и вычислительная техника, профиля «Программное обеспечение средств вычислительной техники и автоматизированных систем»

Составитель  $\beta$ .  $\beta$  В.Н. Муллабаев

Методические указания рассмотрены и одобрены на заседании кафедры программного обеспечения, протокол № 9 от «07» июня 2017 г.

Заведующий кафедрой программного обеспечения

*fy* E.E.Cурина

© Муллабаев В.Н., 2017 © Орский гуманитарнотехнологический институт (филиал) ОГУ, 2017

#### **1 Методические указания по проведению лекционных занятий**

Лекционные занятия в высшем учебном заведении являются основной формой организации учебного процесса и должны быть нацелены на выполнение ряда задач:

- ознакомить студентов со структурой дисциплины;

- изложить основной материал программы курса дисциплины;

- ознакомить с новейшими подходами и проблематикой в данной области;

- сформировать у студентов потребность к самостоятельной работе с учебной, нормативной и научной литературой.

Лекционное занятие представляет собой систематическое, последовательное, монологическое изложение преподавателем-лектором учебного материала, как правило, теоретического характера.

Цель лекции – организация целенаправленной познавательной деятельности студентов по овладению программным материалом учебной дисциплины.

Чтение курса лекций позволяет дать связанное, последовательное изложение материала в соответствии с новейшими данными науки, сообщить слушателям основное содержание предмета в целостном, систематизированном виде.

В ряде случаев лекция выполняет функцию основного источника информации, когда новые научные данные по той или иной теме не нашли отражения в учебниках.

Организационно-методической базой проведения лекционных занятий является рабочий учебный план направления подготовки. При подготовке лекционного материала преподаватель обязан руководствоваться учебными программами по дисциплинам кафедры, тематика и содержание лекционных занятий которых представлена в рабочих программах, учебно-методических комплексах.

При чтении лекций преподаватель имеет право самостоятельно выбирать формы и методы изложения материала, использовать различные технические средства обучения.

Рекомендации по работе студентов с конспектом лекций.

Изучение дисциплины студенту следует начинать с проработки рабочей программы, особое внимание, уделяя целям и задачам, структуре и содержанию курса.

При конспектировании лекций студентам необходимо излагать услышанный материал кратко, своими словами, обращая внимание, на логику изложения материла, аргументацию и приводимые примеры. Необходимо выделять важные места в своих записях. Если непонятны какие-либо моменты, необходимо записывать свои вопросы, постараться найти ответ на них самостоятельно. Если самостоятельно не удалось разобраться в материале, впоследствии необходимо либо на следующей лекции, либо на лабораторном занятии или консультации обратиться к ведущему преподавателю за разъяснениями.

Успешное освоение курса предполагает активное, творческое участие студента путем планомерной, повседневной работы. Лекционный материал следует просматривать в тот же день. Рекомендуемую дополнительную литературу следует прорабатывать после изучения данной темы по учебнику и материалам лекции.

Каждая тема имеет свои специфические термины и определения. Усвоение материала необходимо начинать с усвоения этих понятий. Если какое-либо понятие вызывает затруднения, необходимо посмотреть его суть и содержание в словаре (Интернете), выписать его значение в тетрадь для подготовки к занятиям.

При подготовке материала необходимо обращать внимание на точность определений, последовательность изучения материала, аргументацию, собственные примеры, анализ конкретных ситуаций. Каждую неделю рекомендуется отводить время для повторения пройденного материала, проверяя свои знания, умения и навыки по контрольным вопросам и тестам.

#### **2 Методические указания по лабораторным и практическим работам**

Изучение дисциплины «Б.1.Б.15 Организация электронно-вычислительных машин и систем» предполагает посещение обучающимися не только лекций, но и лабораторных работ. Лабораторные работы со студентами предназначены для проверки усвоения ими теоретического материала дисциплины.

Основные цели лабораторных работ:

- закрепить основные положения дисциплины;

- проверить уровень усвоения и понимания студентами вопросов, рассмотренных на лекциях и самостоятельно изученных по учебной литературе;

- научить пользоваться нормативной и справочной литературой для получения необходимой информации о конкретных технологиях;

- оказать помощь в приобретении навыков расчета точностных характеристик;

- восполнить пробелы в пройденной теоретической части курса и оказать помощь в его усвоении.

Для контроля знаний, полученных в процессе освоения дисциплины на лабораторных занятиях обучающиеся выполняют задания реконструктивного уровня и комплексное практическое задание.

Целью выполнения задания реконструктивного уровня и комплексного задания студентами является систематизация, закрепление и расширение теоретических знаний, полученных в ходе изучения дисциплины.

Ниже приводятся общие методические указания, которые относятся к занятиям по всем темам:

- в начале каждого лабораторного занятия необходимо сформулировать цель, поставить задачи;

- далее необходимо проверить знания студентами лекционного материала по теме занятий;

- в процессе занятия необходимо добиваться индивидуальной самостоятельной работы студентов;

- знания студентов периодически контролируются путем проведения текущей аттестации (рубежного контроля), сведения о результатах которой доводятся до студентов и подаются в деканат;

- время, выделенное на отдельные этапы занятий, указанное в рабочей программе, является ориентировочным; преподаватель может перераспределить его, но должна быть обеспечена проработка в полном объеме приведенного в рабочей программе материала;

- на первом занятии преподаватель должен ознакомить студентов с правилами поведения в лаборатории и провести инструктаж по охране труда и по пожарной безопасности на рабочем месте;

- преподаватель должен ознакомить студентов со всем объемом лабораторных работ и требованиями, изложенными выше;

- преподаватель уделяет внимание оценке активности работы студентов на занятиях, определению уровня их знаний на каждом занятии.

На лабораторных работах решаются задачи из всех разделов изучаемой дисциплины.

### Лабораторная работа №1

#### 1.1. Знакомство с инструментами для программирования на языке Ассемблер.

Для программирования на языке Ассемблер потребуются следующие программные модули:

- транслятор TASM.EXE - переводит исходный программный код в объектный код;

- компоновщик TLINK.EXE - преобразует объектный файл в исполнимый для последующего запуска и отладки;

- отладчик TD.EXE - позволяет отлаживать исполнимый двоичный файл в пошаговом режиме;

- эмулятор процессора Intel 8086 (эмулятор DOS-консоли) B32TOOLS.PIF- создает среду, где выполняются вышеперечисленные модули и пользовательские программы и получают конечный результат.

Все вышеназванные модули входят в пакет TASM.

Редактировать исходные тексты ассемблерных программ можно в любом текстовом редакторе. Желательно, чтобы редактор поддерживал кодировку СР866, для правильного отображения русских символов. Например Notepad++ или встроенный редактор файлового менеджера FAR. Если их нет, то можно на встроенном текстовом редакторе Windows Notepad. Тогда русские слова придется писать на латинице.

#### 1.2. Написание и отладка первой ознакомительной программы.

Цель работы - ознакомление со структурой написания программы на языке Assemler x86.

### Исходный текст программы.

segment 'code'  $text$ assume cs:text.ds:data  $stdout=1$  $cr=13$  $1f=10$ myproc proc mov ax, data mov ds. ax mov ah. 40h mov bx, stdout mov cx. meslen mov dx, offset mes  $int 21h$ mov  $ax, 4c00h$  $int 21h$ myproc endp text ends data segment mes  $db$ 'Программа .EXE стартовала', cr, lf meslenequ  $s$ -mes

```
data ends 
stack1 segment para stack 'stack'
       db 128 dup (?) 
stack1 ends 
end myproc
```
## **Краткое описание ознакомительной программы**

- Оператор TITLE задает текстовый заголовок, который будет выводиться на все страницы листинга
- $\blacksquare$  Программа состоит из трех сегментов памяти: сегмента команд с именем text, сегмента данных с именем data и сегмента стека с именем stack1. Имена могут выбираться произвольно. Каждый сегмент открывается оператором SEGMENT и закрывается оператором ENDS.
- Слово 'code' в апострофах указывает класс сегмента программный. Если в программе несколько сегментов одного класса то они загружаются в память последовательно один за другим.
- Оператор ASSUME указывает транслятору соответствие между сегментным регистром и сегментом. CS:TEXT – указывает на сегмент кода, DS:DATA – указывает, что регистр DS будет использоваться по умолчанию как регистр сегмента данных.
- Данная программа состоит из одной процедуры myproc, который открывается оператором proc и закрывается оператором endp.
- В начале программы инициализируется регистр DS. В него заносится адрес сегмента данных data. Инициализация сегментных регистров производится только через регистр ax.
- Далее в регистр ah заносится номер функции 40h функция записи в файл.
- В регистр bx заносится номер дескриптора открытого файла. Это значение константы stdout=1, т.е. стандартное устройство вывода. В итоге, запись сообщения произведется не в реальный файл, а на экран компьютера.
- В регистр cx заносится длина выводимой строки meslen.
- В регистр dx заносится адрес выводимой строки (сообщения).
- Вызывается прерывание int 21h которое запустит функцию 40h. В итоге строка «Программа .ЕХЕ стартовала» появится на экране.
- $\blacksquare$  Далее снова вызывается программное прерывание int 21h, но с функцией 4Ch корректное завершение программы
	- На этом описание процедуры myproc завершается
- В сегменте данных находятся переменные, выводимая строка mes и его длина meslen.
- Строка описания сегмента стека содержит класс сегмента 'stack' и тип объединения stack.
- Для одномодульных программ тип объединения значения не имеет, но для сегмента стека обязаьельно указание типа stack.
- Текст программы заканчивается директивой END, завершающий трансляцию. В качестве операнда этой директивы указывается точка входа в главную процедуру, т.е. в процедуру myproc.

Шаги работы по выполнению лабораторной работы №1

1. Набрать в текстовом редакторе исходный текст программы. Текст, набранный в редакторе FAR выглядит следующим образом:

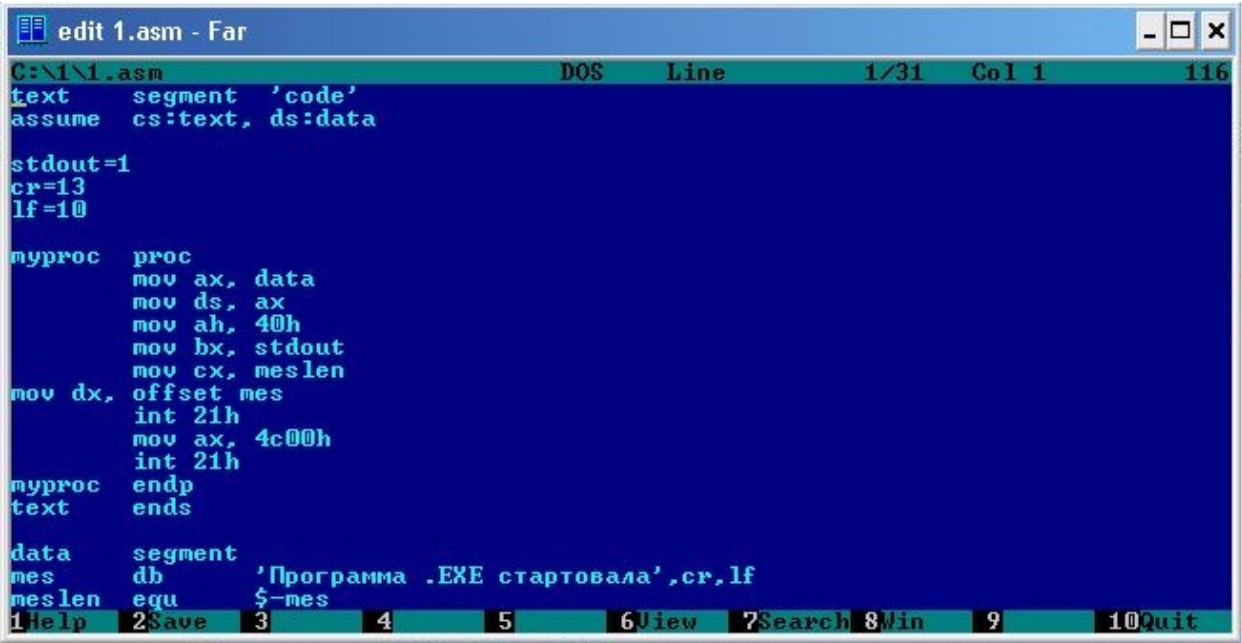

По клавише F2 сохраняем текст программы в файл под именем 1.asm.

2. Далее запускаем среду отладки и выполнения B32TOOLS.PIF. На рабочем столе Windows он может находиться под именем «MS DOS Prompt».

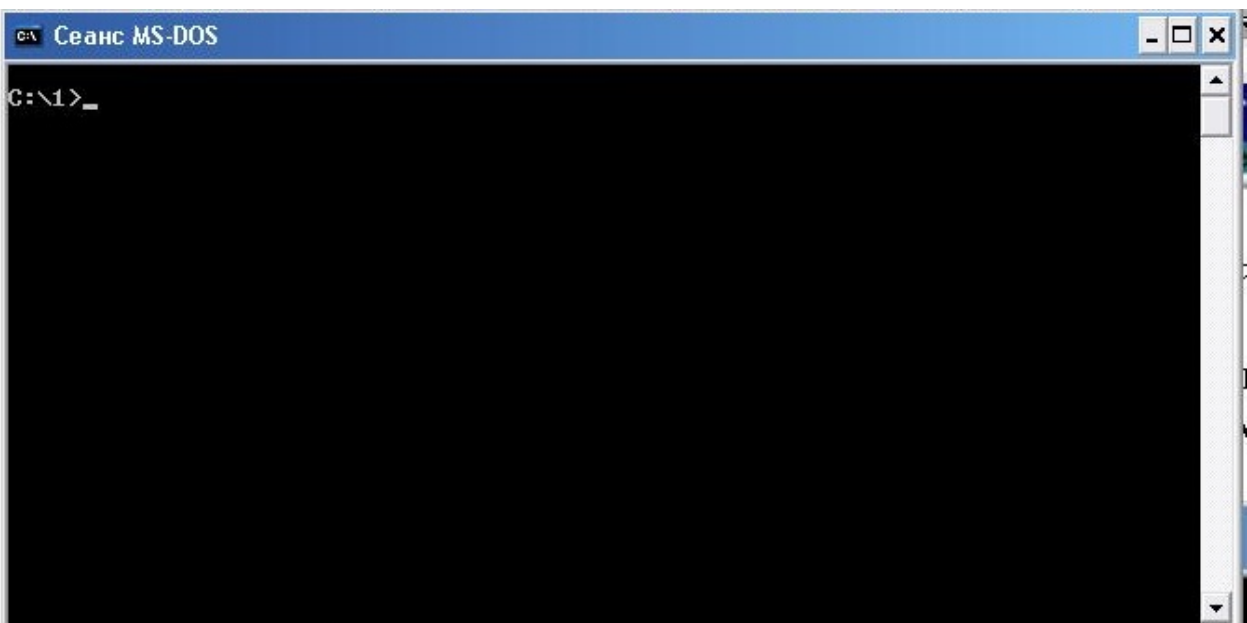

3. В появившемся черном окне последовательно выполняем следующие действия. Сначала, командой dir убеждаемся, что файл 1.asm нам доступен, далее выполняем трансляцию исходного кода в объектной код с помощью команды tasm. Иллюстрация приведена ниже:

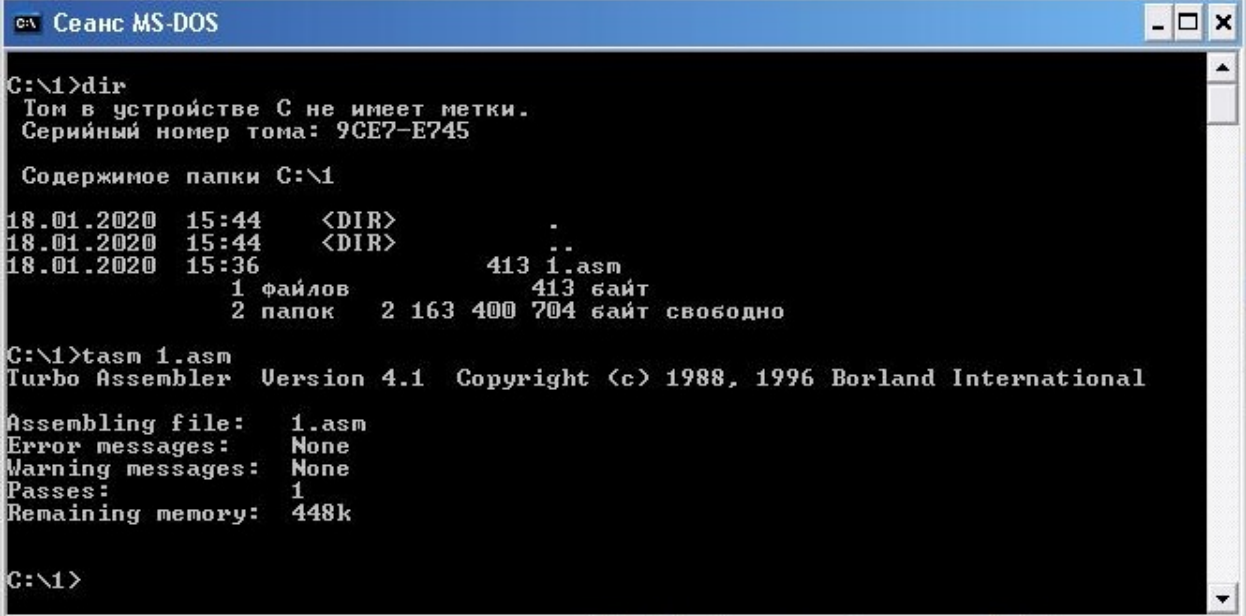

- 4. Если при трансляции появятся ошибки, то необходимо вернуться в редактор, поправить и пересохранить исходный код и повторить пункт 3. Если ошибок нет, то появляется файл с объектным кодом 1.obj и выполняем работу далее.
- 5. Выполняем компоновку с помощью команды tlink. Выходом команды tlink является исполнимый файл 1.exe.

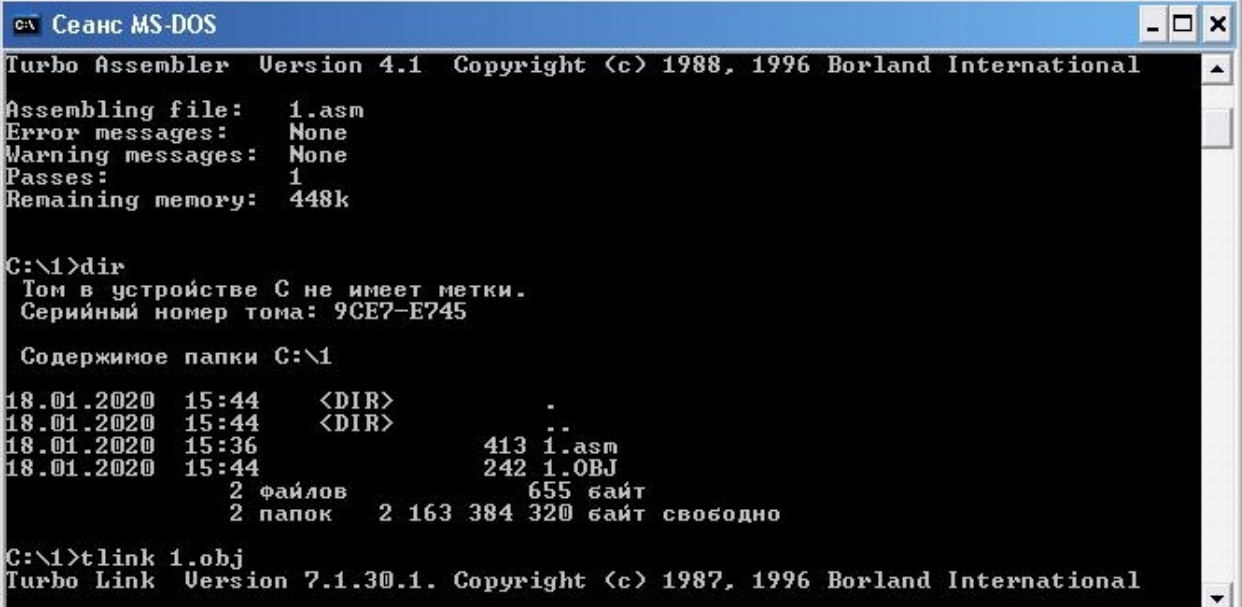

6. Исполнимый файл 1.exe можно запустить и получить результат работы программы. Ниже приводится иллюстрация вышесказанного:

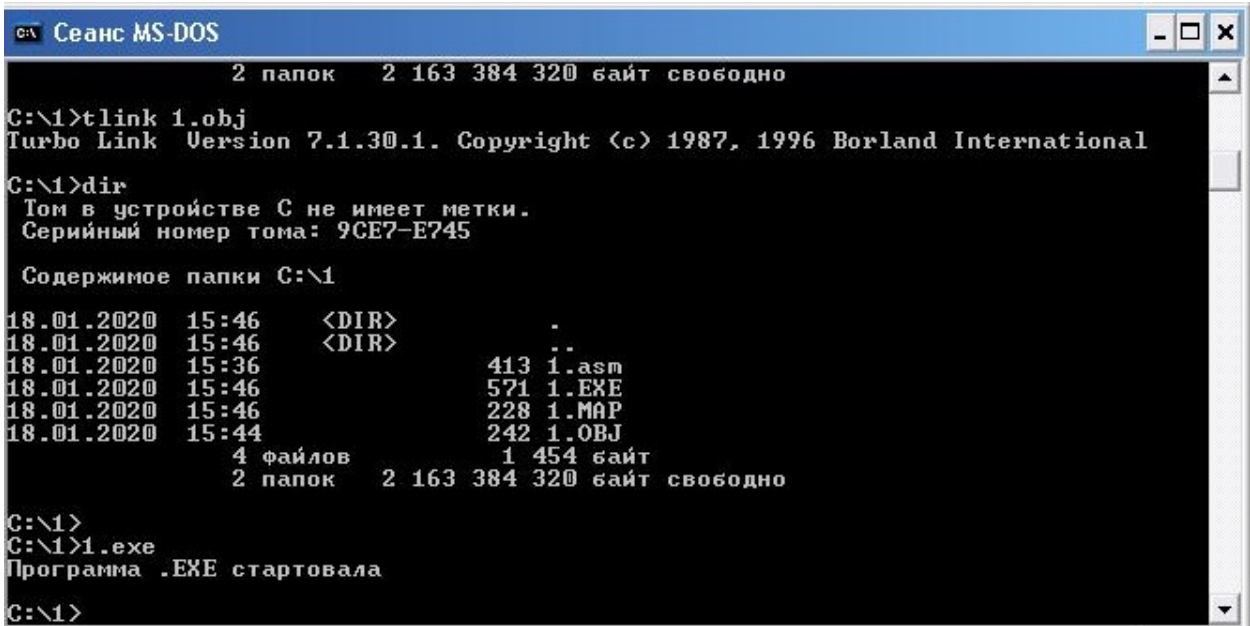

#### Вопросы для самостоятельной работы

- Из каких сегментов должна состоять любая программа написанная на языке Ассемблер и как они обозначаются.
- Как объявляются процедуры и какой директивой должен завершаться текст программы на языке Ассемблер.
- Перечислите перечень регистров и поясните их назначение в функции 40h программного прерывания 21h.
- Что находится в константе meslen и как она получилась.
- Каким образом происходит корректное завершение программы.

## Лабораторная работа №2

#### Программирование на языке Ассемблер. Арифметические команды.

Используя лекционный материал повторить особенности работы арифметических команд процессора Intel 8086 с операндами типа BYTE и WORD. Это следующие команлы:

- ADD сложение:
- $SUB$  вычитание:
- ADC сложение с добавлением значения бита переноса;
- SBB вычитание с последующим вычитанием значения бита переноса;
- MUL умножения без учета знака операндов;
- DIV деление без учета знака операндов;
- IMUL умножения с учетом знака операндов;
- IDIV деление с учетом знака операндов;

Используя эти команды необходимо написать программу решающее следующее математическое выражение:

$$
x = \frac{2a + bc}{d - 3}
$$

Фрагмент программного кода, выполняющее поставленную задачу выглядит следующим образом:

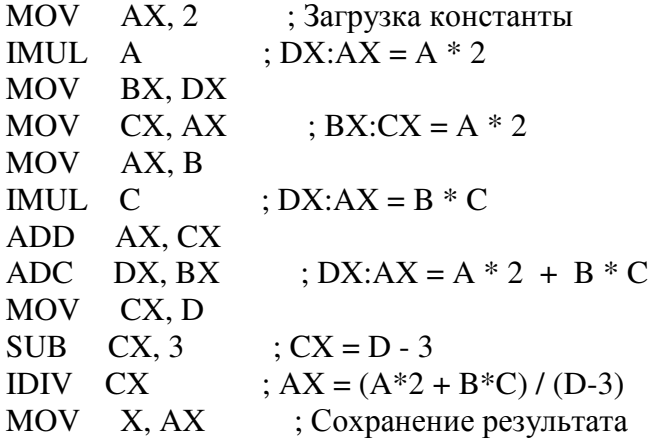

Используя принципы построения ассемблерных программ из лабораторной работы №1 необходимо написать программу расчета вышеприведенного математического выражения и отладить её. Отладку провести с помощью отладчика TD.EXE.

Варианты индивидуальных заданий:

$$
1. \qquad x = \frac{a^2 + b^2}{c - d} + ab
$$

2. 
$$
x = \frac{155d - c}{a + b} + c^2
$$

$$
3. \qquad x = \frac{607c - ab}{b} + k
$$

4. 
$$
y = \frac{138x + kz}{k - z} - x^2
$$

$$
5. \qquad x = 705a + \frac{bc}{a-b}
$$

6. 
$$
x = 811c - \frac{d^2}{c - d}
$$

$$
z = cd + bc - \frac{c2}{b - c}
$$

$$
8. \qquad z = ab - 207c + \frac{bc}{c - d}
$$

9. 
$$
z = xy - 13d + \frac{138d - a}{b}
$$

10. 
$$
k = \frac{207d - b^2}{205 - d} + ab
$$

11. 
$$
k = \frac{c^2 - 155d}{a - b} + d^2
$$

12. 
$$
z = \frac{a^2 + 255d}{ad - b} + d^2
$$

### Лабораторная работа №3

### Программирование на языке Ассемблер. Стандартное устройство ввода.

Используя лекционный материал необходимо детально разобраться в принципе работы клавиатуры и взаимосвязь операционной системы (драйвера клавиатуры) с пользовательской программой. При нажатии на клавишу пользовательская программа получает ASCII-коды нажатых клавиш. Для получения числовых данных в переменные программы, н.п. значения переменных а, b, с и т.д. необходимо преобразовать строку ASCI-кодов получаемых при нажатии на клавиши в число. Это выполняет процедура ввода числа inp. Исходный код процедуры inp приведена ниже:

inp proc push cx push dx push bx xor bx, bx xor ch, ch

```
 mov cl, 02h 
go: 
         mov ah, 01h 
         int 21h 
         inc ch 
         cmp al, 30h 
         jb all 
         cmp al, 39h 
         ja all 
         sub al, 30h 
         shl bx, 1 
         mov dx, bx 
         shl bx, cl 
         add bx, dx 
         add bl, al 
         adc bh, 0 
         jmp go 
all: 
         cmp ch, 1 
         jne all1 
         cmp al, '-' 
         jne all1 
         mov sign, 1 
         jmp go 
all1: 
         mov ah, 02h 
         mov dl, 10 
         int 21h 
         mov dl, 13 
         int 21h 
         cmp sign, 1 
         jne all2 
         neg bx 
all2: 
         mov sign, 0 
         mov ax, bx 
pop bx 
pop dx 
pop cx 
ret 
inp endp
```
Пример использования данной процедуры будет приведена ниже.

При выводе результата расчета на экран необходимо провести обратное преобразование числа в строку ASCII-символов. Эту задачу выполняет процедура outp. Исходный код процедуры inp приведена ниже:

outp proc push ax push bx push cx

push dx push bp push si test ax, 8000h jz ou1 mov dl, '-' push ax mov ah,02h int 21h pop ax neg ax ou1: xor cx, cx xor si, si mov bx, 0ah next: xor dx,dx div bx push dx inc cx or ax,ax jnz next mov ah, 02h nex: pop dx add dl, 30h int 21h loop nex pop si pop bp pop dx pop cx pop bx pop ax ret outp endp

Пример использования данной процедуры будет приведена ниже.

# **Лабораторная работа №4**

### **Программирование на языке Ассемблер. Итоговая программа по материалам лабораторных работ №1-3.**

**Цель работы:** Написать программу вычисления результата математического выражения средствами языка программирования Assembler.

**Задание:** Вычислить результат выражения (207\*d -b^2)/(205-d) +a\*b=x

### **Блок схемы алгоритма**

Процедура перевода двоичного числа в десятичное и запись его в строку представлена на рисунке 1.

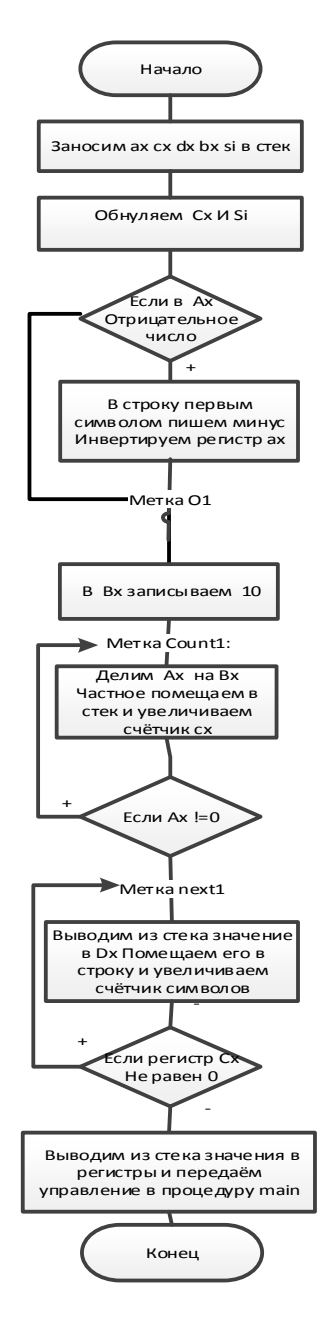

Рисунок 1 - Блок-схема процедуры outstr

На рисунке 2 отображена процедура вычисления заданного арифметического выражения.

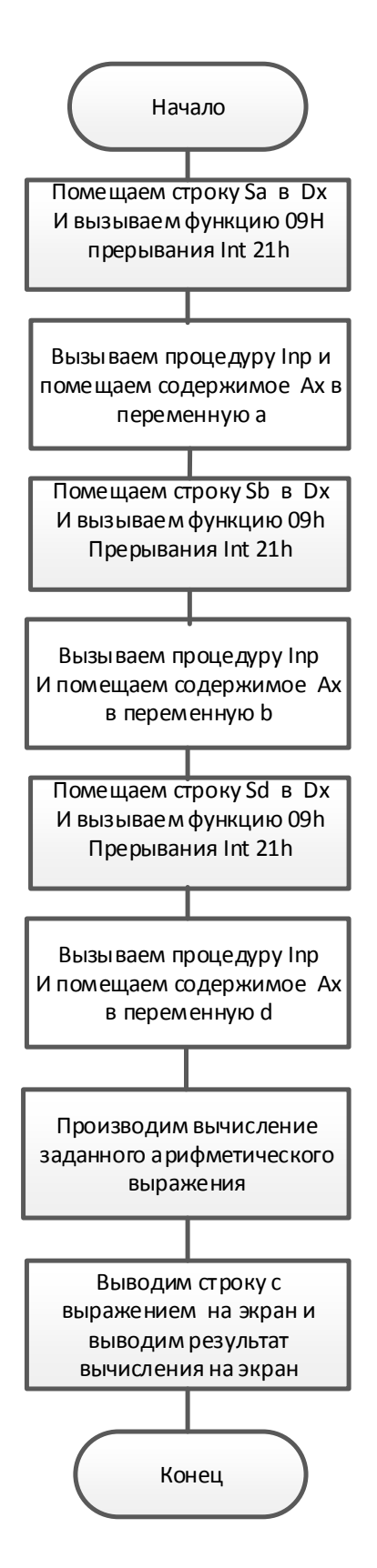

Рисунок 2 – Блок-схема процедуры расчета mpr

Процедура считывания данных с клавиатуры представлена на рисунке 3.

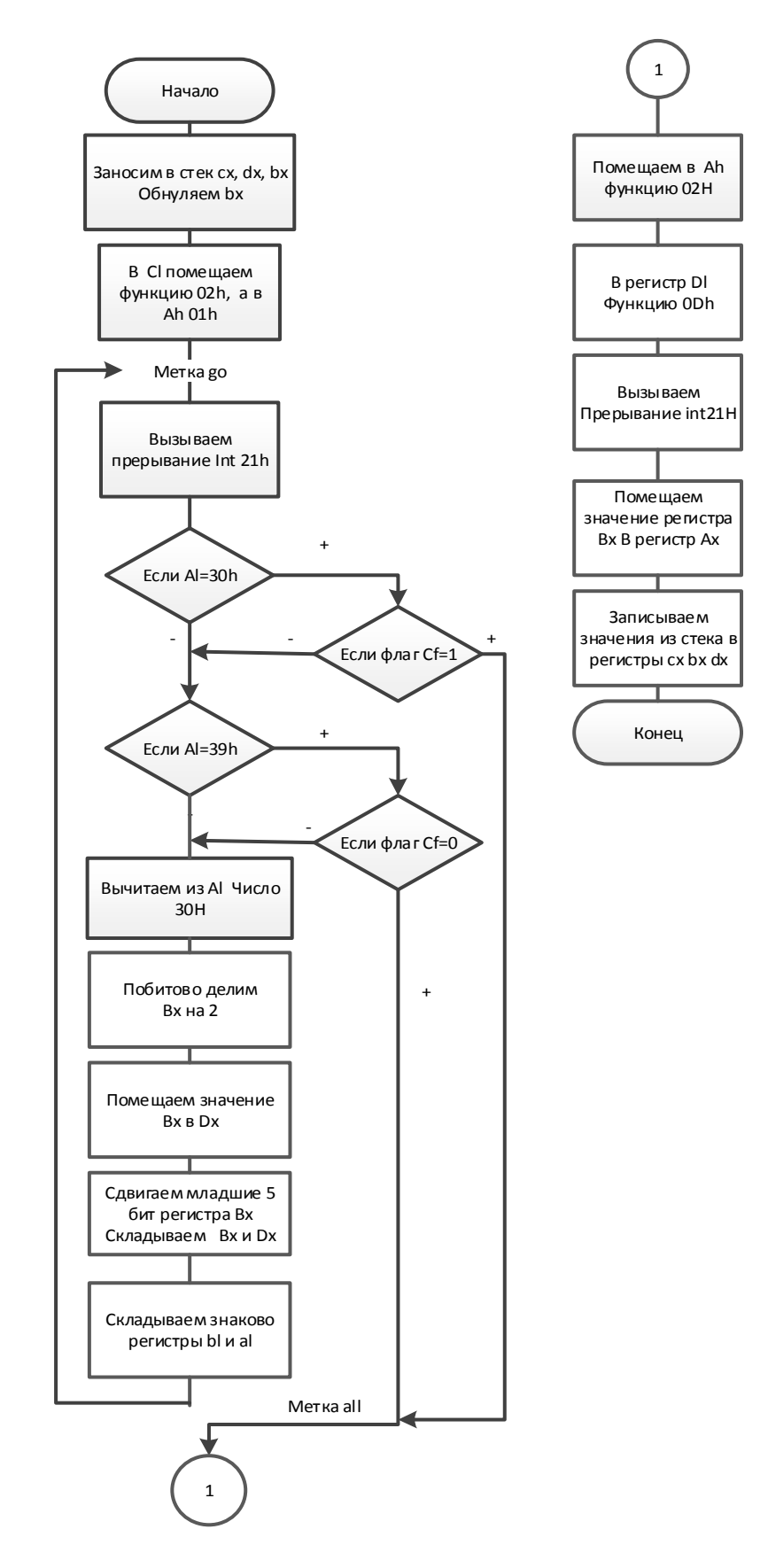

Рисунок 3 - Блок-схема процедуры inp

### Программный код

text segment 'code' assume cs:text, ds:data

;Процедура вычисления арифметического выражения mpr proc mov ax,data mov ds,ax ;Считывание в переменную а данных с клавиатуры lea dx,sa mov ah,09h int 21h call inp mov a,ax ;Считывание в переменную b данных с клавиатуры lea dx,sb mov ah,09h int 21h call inp mov b,ax ;Считывание в переменную d данных с клавиатуры lea dx,sd mov ah,09h int 21h call inp mov d,ax ;Вычисление части выражения:b\*b mov ax,b mov bx,b imul bx ;Вычисление части выражения:207\*d push ax mov ax,207 mov bx,d imul bx ;Вычисление части выражения:207\*d - b\*b pop bx mov dx,0 mov cx,0 sub ax,bx sbb dx,cx push ax ;Вычисление части выражения:205-d mov ax,205 mov bx,d mov dx,0 mov cx,0 sub ax,bx sbb dx,cx ;Вычисление части выражения: (207\*d - b^2)/205-d mov bx,ax pop ax cwd idiv bx push ax ; Вычисление части выражения:a\*b mov ax,a mov bx,b imul bx ;Вычисление выражения: (207\*d -b^2)/(205-d) +a\*b= mov bx,ax pop ax mov dx,0 mov cx,0 add ax,bx adc dx,cx

```
 mov x,ax 
:Вывод результата на экран 
     call outstr 
;Вывод оформления результата на экран 
     lea dx,str1 
     mov ah,09h 
     int 21h 
     mov dx, offset text1 
     mov ah,09h 
     int 21h 
; Выход в ОС 
     mov ah,4ch 
     int 21h 
mpr endp 
;Процедура считывания числовых данных с клавитуры 
inp proc 
     push cx 
     push dx 
     push bx 
     xor bx, bx 
;Вызываем процедуру считывания символа клавиши 
     mov cl,02h 
     mov ah,01h 
go: 
;Переводим полученный символ в двоичную систему счисления и записываем в регистр bx 
     int 21h 
     cmp al,30h 
     jb all 
     cmp al,39h 
     ja all 
     sub al,30h 
     shl bx,1 
     mov dx,bx 
     shl bx,cl 
     add bx,dx 
     add bl,al 
     adc bh,00h 
     jmp go 
;После того как введён не числовой символ записываем результат в регистр ах и сме 
щаем каретку на начало следующей строки 
  all: 
     mov ah,02h 
     mov dl,0Ah 
     int 21h 
     mov dl,0Dh 
     int 21h 
     mov ax,bx 
     pop bx 
     pop dx 
     pop cx 
     ret 
inp endp 
;Процедура преобразования двоичного числа в знаковое десятичное 
outstr proc 
     push ax 
     push cx 
     push dx 
     push bx 
     push si 
     xor cx,cx
```

```
xor si, si
; Проверяем число <0
    test ax, ax
    ins o1
; Если отрицательное то в первый символ результирующего числа заносим знак минус
    mov text1[si], '-inc si
    neg ax
; Переводим число в десятичную систему счисления и полученные цифры заталкиваем в
стек
 o1:
    mov bx,000Ah
 count1:
    xor dx,dx
    div bx
    push dx
    inc cx
    or ax, ax
    jnz count1
; После перевода всего числа посимвольно из стека заносим числа в результирующую
строку и в конце добавляем символ конца строки
next1:
    pop dx
    add dl, 30h
    mov text1[si],dl
    inc si
    loop next1
    mov textlen, si
   inc si
    mov text1[si],'$'
    pop si
    pop bx
    pop dx
    pop cx
    pop ax
    ret
outstr endp
text ends
data segment
    a dw ?
    b dw ?
    d dw ?
    x dw ?
    str1 db'(207*d -b^2)/(205-d) +a*b= ','$'
   sa db'a:','$'<br>sb db'b:','$'<br>sd db'd:','$'
    textlen dw ?
    text1 db 10 dup (?)
data ends
stack1 segment para stack 'stack1'
        db 128 dup(?)
stack1 ends
end mpr
```
#### Тестирование программы

После запуска программы необходимо ввести данные в переменные, после ввода последней переменной выводится результат вычисления.

Пример работы программы изображён на рисунке 4.

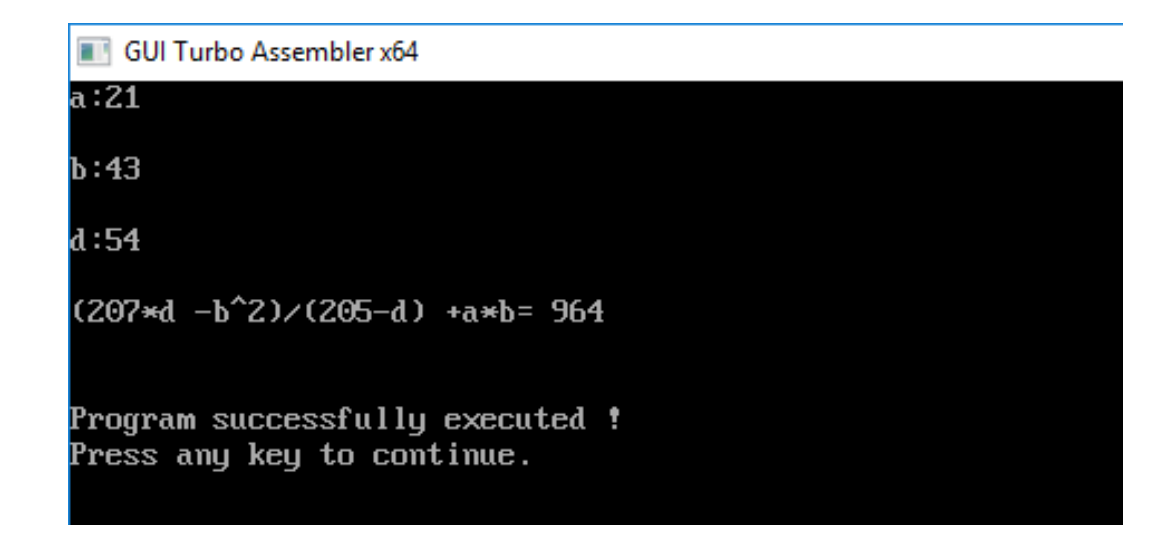

Рисунок 4 – Пример работы программы расчёта арифметического выражения

### **3 Методические указания по самостоятельной работе**

Для успешного освоения курса «Б.1.Б.15 Организация электронно-вычислительных машин и систем» необходима самостоятельная работа. В настоящее время актуальными становятся требования к личным качествам современного студента – умению самостоятельно пополнять и обновлять знания, вести самостоятельный поиск необходимого материала, быть творческой личностью.

Самостоятельную работу по освоению дисциплины обучающимся следует начинать с изучения содержания рабочей учебной программы дисциплины, цели и задач, структуры и содержания курса, основной и дополнительной литературы, рекомендованной для самостоятельной работы.

Самостоятельная учебная деятельность является необходимым условием успешного обучения. Многие профессиональные навыки, способность мыслить и обобщать, делать выводы и строить суждения, выступать и слушать других, – все это развивается в процессе самостоятельной работы студентов.

Самостоятельная работа по освоению дисциплины включает:

- самостоятельное изучение разделов;

 - самоподготовку (проработку и повторение лекционного материала и материала учебников и учебных пособий);

- подготовку к лабораторным работам;

- подготовку к рубежному и итоговому контролю.

Самостоятельная учебная работа – условие успешного окончания высшего учебного заведения. Она является равноправной формой учебных занятий, наряду с лекциями, семинарами, экзаменами и зачетами, но реализуемая во внеаудиторное время.

Эффективность аудиторных занятий во многом зависит от того, насколько умело студенты организуют в ходе них свою самостоятельную учебную познавательную деятельность. Такая работа также способствует самообразованию и самовоспитанию, осуществляемому в интересах повышения профессиональных компетенций, общей эрудиции и формировании личностных качеств.

Самостоятельная работа реализуется:

1. непосредственно в процессе аудиторных занятий – на лекциях, лабораторных занятиях, при проведении рубежного контроля;

2. в контакте с преподавателем вне рамок расписания – на консультациях по учебным вопросам, при ликвидации задолженностей, при выполнении индивидуальных заданий;

3. в библиотеке, дома, в общежитии, на кафедре при выполнении студентом учебных задач.

В процессе проведения самостоятельной работы необходимо производить подбор литературных источников, научной периодической печати и т.д

#### **4 Методические указания по итоговому контролю**

Итоговый контроль знаний по дисциплине «Б.1.Б.15 Организация электронновычислительных машин и систем» проводится в форме экзамена. Для подготовки к итоговому контролю знаний по дисциплине «Б.1.Б.15 Организация электронновычислительных машин и систем» обучающиеся используют перечень вопросов, приведенный в фонде оценочных средств. Экзамен проводится в устной форме. В экзаменационный билет включен один теоретический вопрос. На подготовку студенту отводится 20-25 минут. На дифференцированном зачете ответы обучающегося оцениваются с учетом их полноты, правильности и аргументированности с учетом шкалы оценивания.

Оценка «отлично» выставляется студенту, если он глубоко и прочно усвоил программный материал, исчерпывающе, последовательно, четко и логически его излагает, умеет тесно увязывать теорию с практикой, свободно справляется с вопросами и другими видами применения знаний, причем не затрудняется с ответом при видоизменении заданий, использует в ответе профессиональные термины, правильно обосновывает принятое решение.

Оценка «хорошо» выставляется студенту, если он твердо знает материал, грамотно и по существу излагает его, не допуская существенных неточностей в ответе на вопрос, правильно применяет теоретические положения при решении практических вопросов, владеет необходимыми навыками и приемами их выполнения.

Оценка «удовлетворительно» выставляется студенту, если он имеет знания только основного материала, но не усвоил его деталей, допускает неточности, недостаточно правильные формулировки, нарушения логической последовательности в изложении программного материала.

Оценка «неудовлетворительно» выставляется студенту за отсутствие знаний по дисциплине, представления по вопрос, непонимание материала по дисциплине, наличие коммуникативных «барьеров» в общении, отсутствие ответа на предложенный вопрос.

## **5 Учебно-методическое обеспечение дисциплины**

## **5.1 Основная литература**

1. **Архитектура ЭВМ и систем** [Электронный ресурс] / Ю.Ю. Громов [и др.]. - Тамбов: Издательство ФГБОУ ВПО «ТГТУ», 2012. - 200 с. – Режим доступа: http://biblioclub.ru/index.php?page=book&id=277352

2. **Таненбаум, Э. Архитектура компьютера** [Текст] / Э. Таненбаум, Т. Остин.- 6-е изд. - Москва : Питер, 2013. - 816 с. : ил. - (Классика computer science). - Алф. указ. : с. 791. - ISBN 978-0132916523 англ.

## **5.2 Дополнительная литература**

1. **Кирнос В. Н. Введение в вычислительную технику: основы организации ЭВМ и программирование на Ассемблере. Учебное пособие** [Электронный ресурс] / Кирнос В. Н. - Эль Контент, 2011. – Режим доступа: http://biblioclub.ru/index.php?page=book&id=208652

## **5.3 Периодические издания**

- 1. Журнал «ИНФОРМАЦИОННЫЕ СИСТЕМЫ И ТЕХНОЛОГИИ».
- 2. Журнал «ИНФОРМАЦИОННЫЕ ТЕХНОЛОГИИ И ВЫЧИСЛИТЕЛЬНЫЕ СИСТЕМЫ».
- 3. Журнал «МИР ПК + DVD».
- 4. Журнал «ВЕСТНИК КОМПЬЮТЕРНЫХ И ИНФОРМАЦИОННЫХ ТЕХНОЛОГИЙ».
- 5. Журнал «ОТКРЫТЫЕ СИСТЕМЫ. СУБД».

# **5.4 Интернет-ресурсы**

- 1. Степанов А.Н Архитектура вычислительных систем и компьютерных сетей. СПб.: Питер, 2007 [Электронный ресурс]. - Режим доступа: http://tverhtk.ru/library/predmets/vichislitelnaa\_tehnika/Arhitektura\_vychislitelnyh\_si stem\_i\_kompj uternyh\_setej\_2007.pdf
- **2.** Толстобров А.П. Архитектура ЭВМ: Учебное пособие. Воронеж: Изд-во ВГУ, 2004 [Электронный ресурс]. – Режим доступа: http://window.edu.ru/resource/871/26871

# **5.5 Программное обеспечение, профессиональные базы данных и информационные справочные системы современных информационных технологий**

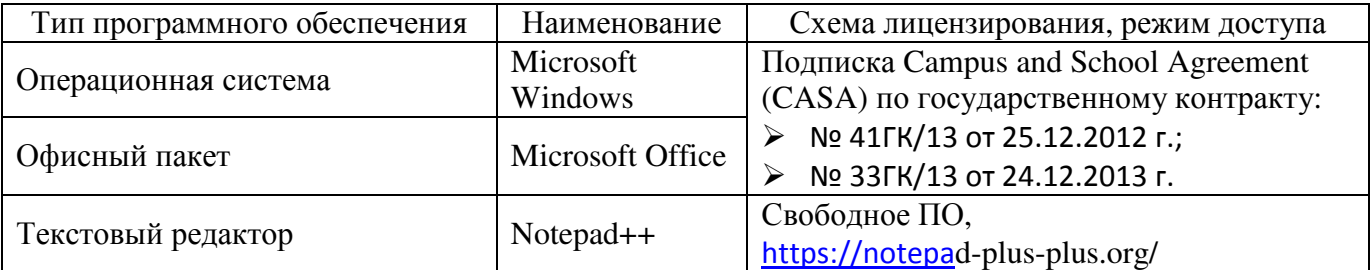

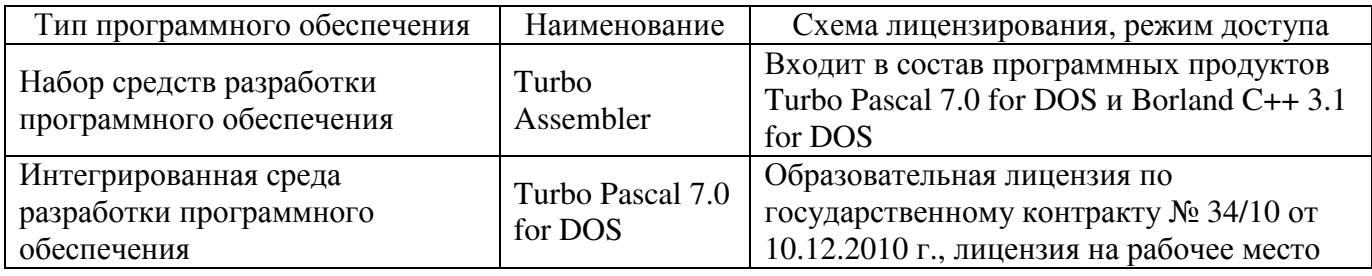

### **6 Материально-техническое обеспечение дисциплины**

Учебные аудитории для проведения занятий лекционного типа, семинарского типа, для проведения групповых и индивидуальных консультаций, текущего контроля и промежуточной аттестации. Для проведения лабораторных и практических работ используются компьютерный класс (ауд. № 4-113, 4-116, 4-117), оборудованный средствами оргтехники, программным обеспечением, персональными компьютерами, объединенными в сеть с выходом в Интернет.

Аудитории оснащены комплектами ученической мебели, техническими средствами обучения, служащими для представления учебной информации большой аудитории.

Помещения для самостоятельной работы обучающихся оснащены компьютерной техникой, подключенной к сети «Интернет», и обеспечением доступа в электронную информационно-образовательную среду Орского гуманитарно-технологического института (филиала) ОГУ (ауд. № 4-307).

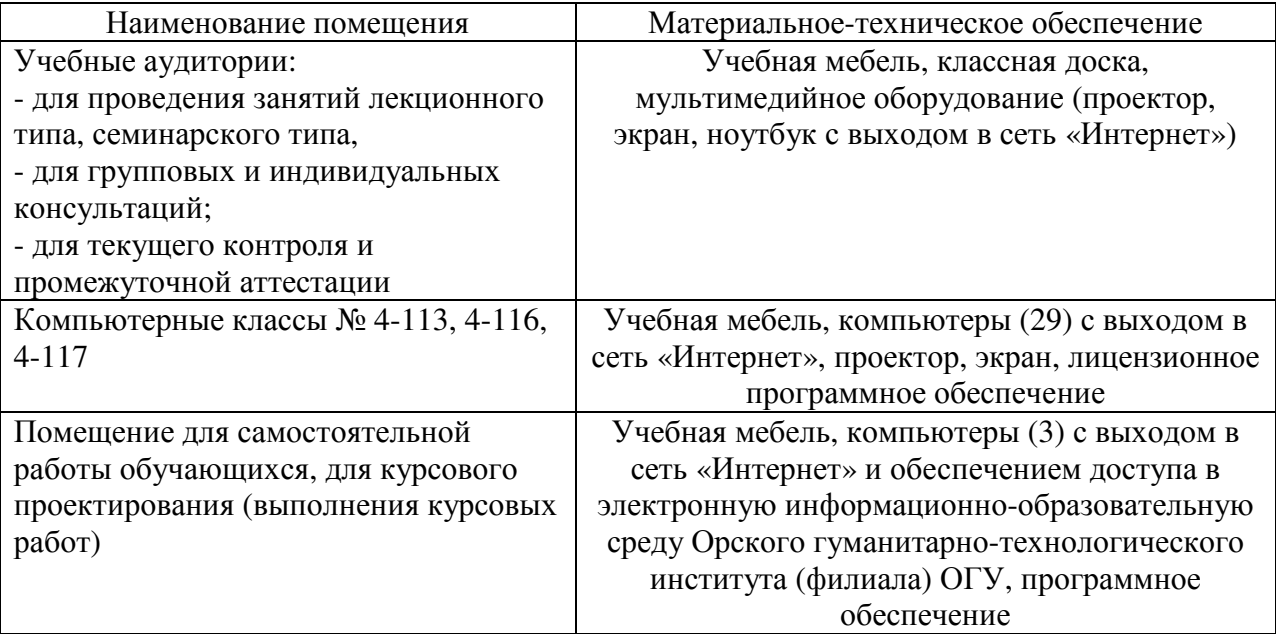

Для проведения занятий лекционного типа используются следующе наборы демонстрационного оборудования и учебно-наглядные пособия:

- презентации к курсу лекций.